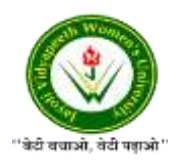

JAYOTI VIDYAPEETH WOMEN'S UNIVERSITY, JAIPUR Government of Rajasthan established [Through ACT No. 17 of 2008 as per UGC ACT 1956](https://www.jvwu.ac.in/documents/UGC-letter.pdf) [NAAC Accredited University](https://www.jvwu.ac.in/documents/NAAC.pdf)

## **Faculty of Education and methodology**

## **Department of Computer Science and Engineering**

**Faculty Name**- Jv'n Narendra Kumar Chahar (Assistant Professor)

Program-B.Tech 6thSemester

**Course Name** – Web Intelligence, HADOOP and Big Data Analysis

**Session no.**: 13

**Session Name-** How to Interact with MapReduce Jobs

Academic Day starts with –

• Greeting with saying **'Namaste'** by joining Hands together following by 2-3 Minutes Happy session, Celebrating birthday of any student of respective class and **National Anthem**.

Lecture starts with- quotations' answer writing

• Review of previous Session- **Commands in Hadoop**

Topic to be discussed today- Today We will discuss about **–How to Interact with MapReduce Jobs**

- Lesson deliverance (ICT, Diagrams & Live Example)-
- ➢ Diagrams

Introduction & Brief Discussion about the Topic **– An overview about MapReduce Jobs**

# **How to Interact with MapReduce Jobs**

Usage − hadoop job [GENERIC\_OPTIONS]

The following are the Generic Options available in a Hadoop job.

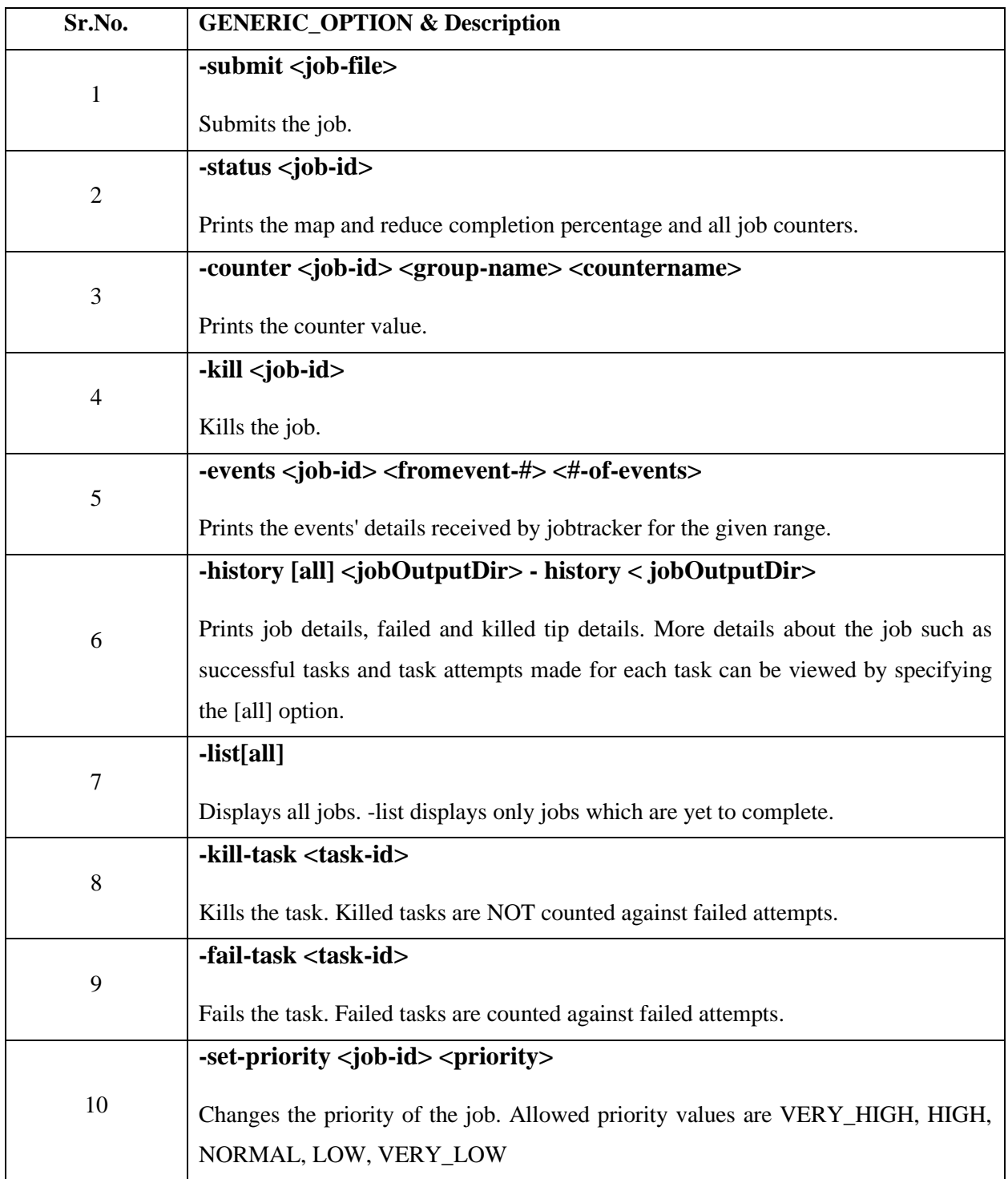

#### **To see the status of job**

```
$ $HADOOP_HOME/bin/hadoop job -status <JOB-ID> 
e.g. 
$ $HADOOP_HOME/bin/hadoop job -status job_201310191043_0004
```
#### **To see the history of job output-dir**

```
$ $HADOOP_HOME/bin/hadoop job -history <DIR-NAME> 
e.g. 
$ $HADOOP_HOME/bin/hadoop job -history /user/expert/output
```
### **To kill the job**

```
$ $HADOOP_HOME/bin/hadoop job -kill <JOB-ID> 
e.g. 
$ $HADOOP_HOME/bin/hadoop job -kill job_201310191043_0004
```
## **References-**

- **1. Book:** Hadoop: The Definitive Guide by Tom White, 3rd Edition, O'reilly Hadoop in Action by Chuck Lam, MANNING Publications
- **2. Online:** https://www.tutorialspoint.com/
- **3. Online:** http://www.oracle.com/

**QUESTIONS: -**

**Q1. Where is the command and syntax of MapReduce in Hadoop?**

**Q2. What does these commands do- counter, kill-task, status, set-priority and events?**

Next, we will discuss about Hadoop - Streaming

• Academic Day ends with-

National song 'Vande Mataram'